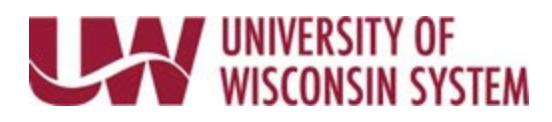

# **Time/Absence MSS Dashboard – Payable Time Approvals**

Time and Absence MSS dashboard can be found through the Time/Absence Dashboard icon on the MyUW Manager portal tile.

The Payable Time Approvals section displays pending time approval requests for bi-weekly employees, based upon the criteria, including date range, in Selection Criteria.

### **View All Pending Approvals**

A red warning icon will appear at the bottom of the section, if you have pending time approvals that are dated before the date range in the selection criteria.

1. Place a checkmark in the **View All Pending Approvals**box located at the bottom of the Payable Time Approvals section to see time outsidethe current date range that needs approval.

### **TRC Category Filter**

- 1. Click the drop-down menu in TRC Category to see a list of categories.
- 2. Select the category to view.
- 3. To view all categories again, click All Categories.

# **Additional Information – including Timesheet**

- 1. Click on the employee's name to see information about time needing approval.
	- Day by day breakdown of time
	- Add comments
	- Link to Timesheet

**NOTE:** The Timesheet will open in a new browser tab, close this tab to go back to the dashboard. Having multiple browser tabs with the dashboard open will cause performance issues.

2. Click the **View Details**hyperlink at the bottom of the sectionto see additional information about time needing approval for all employees, including day by day breakdown and link to Timesheets.

# **Approve Time**

1. Put a check mark next to the employee name(s) to take action. **NOTE**: A caution sign in the quantity field indicates this employee has positive and negative hours entered that total zero (0). Click on the employee's name for more details and approve time.

#### 2. Click **Approve**.

**NOTE**: If the View All Pending Approvals checkbox is not marked and any selected employees have time outside the date range a pop up will appear asking if you would like to view all payable time.

3. The time will be removed from the list.